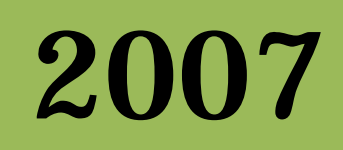

# SOFTWARE ENGINEERING

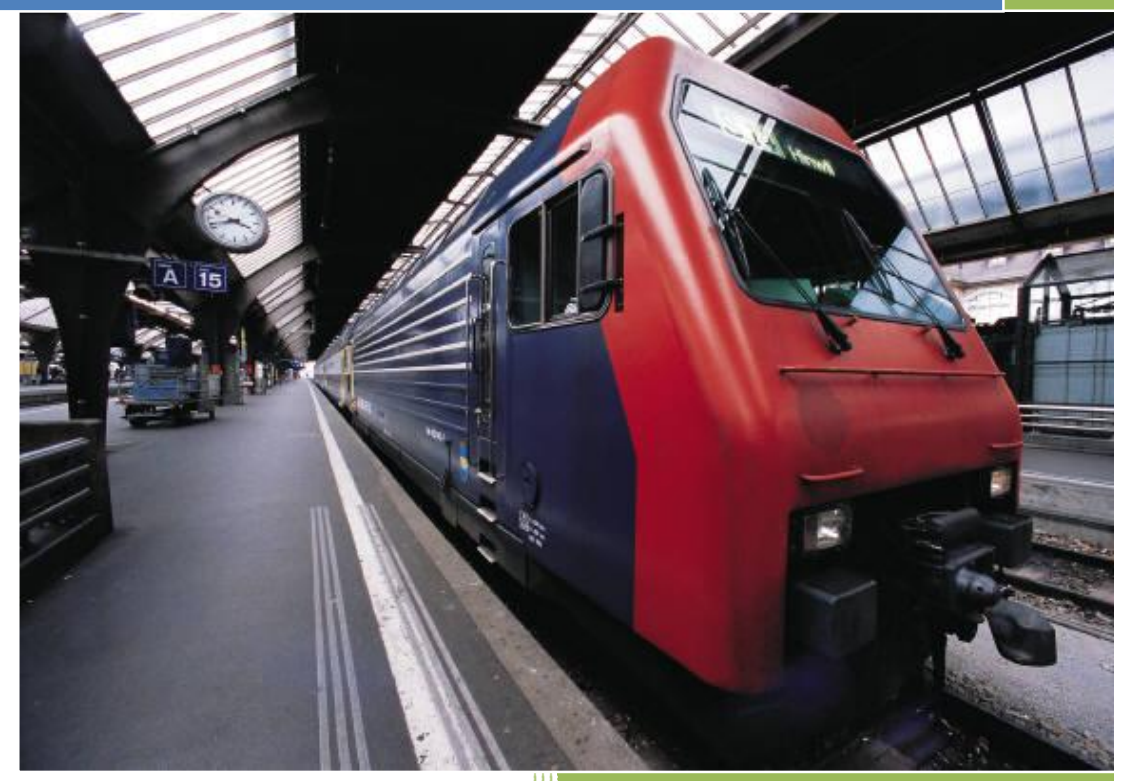

Bassam Abdullah Alkebsi Saba University 5/3/2007

## **SOFTWARE ENGINEERING (SE)البرامجیات ھندسة**

**المحاضرة الاولى**

## **مقدمة عن ھندسة البرمجیات :**

في الاربعينات والخمسينات ظهرت ما يسمى البرمجيات او Software ومع التدرج بدأت تظهر الانظمة التي تقوم بترتيب وتنظيم اعمال الالة ليلبي احتياجات المستخدم والمقصود بها هي انظمة التشغيل ، حيث كان الانسـان ـ إن صـح القول ـ إذا اراد ان يستخدم أي نظام فكان يجب عليه أن يخاطب كل جزء وليس كمـا هـو اليوم حيث اصبح اليوم المستخدم يتعامـل مـع البـرامج ذات المستوى  **. High Level Language العالي**

ومع تطور الحواسيب بدأت تظهر لغات البرمجة المختلفة وانظمة التشغيل البسيطة واستمر هذا التطور في وتيرة متسارعة حتى وصـلنا إلـي أن ظهـرت مشـكلـة جديـدة و هـي مــا نسـميـه ازمــة البرامجيــات (Software Crisis) و هـي انخفــاض سـعر المعـدات Hardware مقابل ارتفاع البرامجيات بل قد يصل الحال إلى أن يصير. سعر البرامجيات اكبر من سعر المعدات و

**ومن الاسباب التي ادت إلى ارتفاع سعر ألـ Software وبالتالي ضھور ھذه الازمة التالي :** 

- **-1 الاحتفاض بالحقوق الفكریة للبرامج قبل المبرمجین أو الشركات العاملة في ھذا المجال .**
	- **-2 السعر المرتفع الذي یضعھ المبرمج لنفسھ .**
	- **-3 الكم الھائل من البرامجیات الموجودة في سوق العمل والتي لا یحكمھا قانون .**
- **-4 عدم وجود مھندسي البرامجیات (Engineer Software (أو ندرتھم في سوق العمل .**

## **مواصفات ألـ Engineer Software :**

- **-1 شھادة متخصص ة في مج ال الحاس وب( Technology Information, Sciences Computer ( أو أي تخص ص حاسوبي .** 
	- **-2 خبرة لا تقل عن سنة في مجال التخصص(انشاء وتصمیم الانظمة الحاسوبیة ).**
		- **-3 التحدیث المستمر لمعلوماتك والمتابعة الدائمة لكل جدید .**

# **الفرق بین ألـ Softwareو ألـ Programs Computer :**

لطنا ذكرنا سابقا البرامجيات و ألـ Software بدون أي تمييز الا أن هناك فرق رئيسي وهو أن ألـ Software هي برامج جاهزة للاستخدام وموثقة والاعتمادية فيها تكون عالية ، أما بالنسبة للبرامجيات فهي برامج تكون معدة من المبرمج ولكنها ليست **نھائیة أي انھا برامج مبدئیة ویكون الھدف فیھا ھ و المب رمج ( لا یس تطیع التعام ل معھ ا الا المن تج لھ ا ) ، م ع العل م ان مرحل ة أل ـ Programs Computers او البرامجیات تكون مرحلیة ومن ثم تتحول الى Software فور الانتھاء منھا .** 

ويمكننا الان ان نعرف الـ Software انها مجموعة من الانظمة البرمجية المستقلة والمترابطة مع بعضها البعض وموئقة .

**والمقصود ھنا بالمستقلة : أي لكل برنامج كیانھ الخاص .** 

**واما المقصود بالمترابطة : أي أن بینھا قنوات ربط .** 

# **: (SEٍُ) Software Engineering ألـ ماھو**

يمكننــا أن نـعـرف هندســة البرمجيــات بـانـهــا : فـرع مــن فـروع المعرفــة والتــى تـهـتم بانتــاج وصــنـاعة وتطـوير ألـــ Software **(البرامجیات) بشرط أن تكون الجودة عالیة واقل تكلفة وتسلم في الوقت المناسب .** 

أي أن هذه المادة يمكننا من خلالها معرفة من أن النظام ذات جودة عاليـة أو منخفظـة وبالتـالي يمكن أن يحدد السـعر لـهـا وكذلك **الالتزام بمواعید التسلیم وكیفیة تحدید الفترة الزمنیة لذلك وفق معاییر معینة .** 

# **معلومات عن بحث المادة :**

**المحاور الاساسیة للبحوث :** 

1- المقارنــة بين لـغتين برمجيتين أو اكثر من لـغة برمجيـة مثل لـغتى AVAو و #C أو ++C ن

**أو بین عدة تطبیقات لغویة لقواعد البیانات مثل Oracle و server SQL .** 

- **-2 ألـ Compilers وماھي مكوناتھ .**
- **-3 تصمیم نظام برمجي وفق معاییر المادة .**

**الواجب الاول:** 

**صندوق النص الذكي:** 

يقوم هذا الصندوق بايجاد ناتج العمليات الحسالبية بمجرد الكتابة عليه وعند الضغط على الـزر = فـي لوحـة المفـاتيح يضـهر النـاتج **بجانب المعادلة الریاضیة ون استخدام أي من الادوات الا صندوق النص ھذا**

```
 Private Sub TextBox13_KeyPress(ByVal sender As Object, ByVal e As
System.Windows.Forms.KeyPressEventArgs) Handles TextBox13.KeyPress 
         Dim s As String = TextBox13.Text 
        Dim a, b As Integer 
         Dim c As String 
         Try 
             If e.KeyChar = "=" Then 
                For x As Byte = 0 To TextBox13.Text.Length - 1 
                     If s(x) = "+" Then 
                         a = s.Substring(0, s.IndexOf("+")) 
                         b = s.Substring(s.IndexOf("+") + 1, s.Length - s.IndexOf("+") -1) 
                         c = a + b 
                         TextBox13.Text += "=" + c 
                          e.Handled = True 
                    ElseIf s(x) =<mark>"-" Then</mark> a = s.Substring(0, s.IndexOf("-")) 
                         b = s.Substring(s.IndexOf("-")+1, s.Length _ - s.IndexOf("-") -1) 
                         c = a - b 
                         TextBox13.Text += "=" + c
```

```
 e.Handled = True 
ElseIf s(x) = "*" Then
     a = s.Substring(0, s.IndexOf("*")) 
    b = s.Substring(s.IndexOf("**])+1, s.Length - s.IndexOf("**") -1) c = a * b 
     TextBox13.Text += "=" + c 
     e.Handled = True 
ElseIf s(x) = " \mid ' \mid Then
     a = s.Substring(0, s.IndexOf("/")) 
    b = s.Substring(s.IndexOf("/")+1, s.Length - - s.IndexOf("/") -1)
     c = a / b 
     TextBox13.Text += "=" + c 
     e.Handled = True 
 End If
```
 **Next** 

#### **End If**

 **Catch ex As Exception** 

```
 ,"هنـاك خطـأ" ,"يجب علیك التاكد من ان القیم المدخلة هي ارقام")Show.MessageBox 
MessageBoxButtons.OK, MessageBoxIcon.Error)
```
 **End Try** 

 **End Sub** 

**المحاضرة الثانیة** 

## **انواع البرامجیات :**

**ھناك نوعان من البرامجیات حسب الاستخدام :** 

- Generic Programs -1 (البرامج العامـة) وهي البرامجيـات التـي تكـون منتجـة لاغراض عامـة ويمكـن أن يستخدمها أي شــخص أو أي شــركة مــن الشــركات مثــل معــالج النصــوص Word وكامــل البــرامج المكتبيــة المنتجــة مــن قبـل شــركة **مایكروسوفت وغیرھا من البرامج.**
- **-2 Programs Bespoke) الب رامج الخاص ة) وھ ي الب رامج المع دة خصیص ا للمس تخدم Customized حی ث تك ون مع دة** حصب مايريد المبتثمر أو الشركة ألتي طلبت هذا البرنـامج وعـادة مـا تكـون ذات حجـم صـغير مقارنــة مـع البـرامج الـعامــة **الاستخدام ومتعبة في نفس الوقت للمبرمج وتكون ایراداتھا اقل من البرامج العامة.**

من خلال ما سبق يمكننا أن نحدد النقاط ألتي يجب على المستخدم أن يقوم بمراعاتها قبل وبعد واثنـاء تصـميمه لأحد هذا النـوعين **من البرامجیات .** 

**-1 الزمن Time : ونقصد بالزمن من ثلاث نقاط اساسیة :**

- **أ تحدید موعد تسلیم النظام .**
- **ب تحدید الفترة الزمنیة للمبرمجین لانتاج ھذا النظام .**
- **ت تحدید سرعة النظام أو ما یسمى استغلال موارد النظام .**
- **-2 الجودة Quality : ویمكننا أن ننطر إلى الجودة من ثلاث وجھات نظر :**
- **أ المالك Customer : بالنسبة إلى المالك فانھ یھمھ من ناحیة الجودة التالي:**
	- **تسلیم النظام في الموعد المحدد .**
- **تحقی ق الاعتمادی ة والامنی ة والام ان في النظ ام & Security (Reliability & Dependability (Safety ونقصد بالاعتمادیة تنفیذ الاعمال من دون اخطاء .**
	- **الكفاءة (تنفیذ اكبر قدر ممكن من العملیات في اقصر وقت ) .**

• **قابلیة الصیانة Maintainability) المرونة الكافیة للتعدیل في العملی ات أو اض افتھا اوتغیی ر الص لاحیات والمستخدمین .....**

**ب- المستخدم User : ینظر المستخدم في جودة من النظام من حیث التالي :**

- **أن یكون مرن وسھل التعلم جید التصمیم .**
	- **الاعتمادیة .**
		- **الكفاءة .**
- **ث المطور Engineer Software Or Developer :بالنسبة للجودة في نظ ر مھن دس البرامجی ات فھ و ینظ ر لھ ا م ن الاتجھات التالیة :**
	- **عامل الامن والامان یكون عالیا جدا .**
	- **جودة التصمیم الخارجي Design .**
		- **الاعتمادیة .**
			- **الكفاءة .**
		- **قابلیة الصیانة .**

من خلال ما سبق يمكننا الان أن نجمل كل ماسبق من النقاط في النقاط التالية وتكون تحت السوّال التالي: ·

## كيف يمكننا أن نحكم على النظام بانـه نظام جيد أو غير جيد (المعايير ألتي يحدد جودة النظام )

- **-1 قابلیة الصیانة .**
	- **-2 الكفاءة .**
	- **-3 الاعتمادیة .**
- **-4 قابلیة الاستخدام Usability ونقصد بھا مدى امكانیة تعلم النظام بسھولة .**

وتكون الانظمة متأرجحة ما بين تلك المعايير بين صعود و هبوط وبالتالي على مدى امكانية توفي تلك المعايير تكون الانظمة افضل

الواجب الثاني : تفحص من قبل النظام للمستخدمين إذا ادخل المستخدم الخاطئ فيقوم باعطاءه ثلاث فرص ومن ثم يقوم النظام باقفال نفسه أو يقوم باقفال نفسه عند مروم ثلاثين ثانية دون أن يدخل المستخدم رقم المستخدم واسم المستخدم .

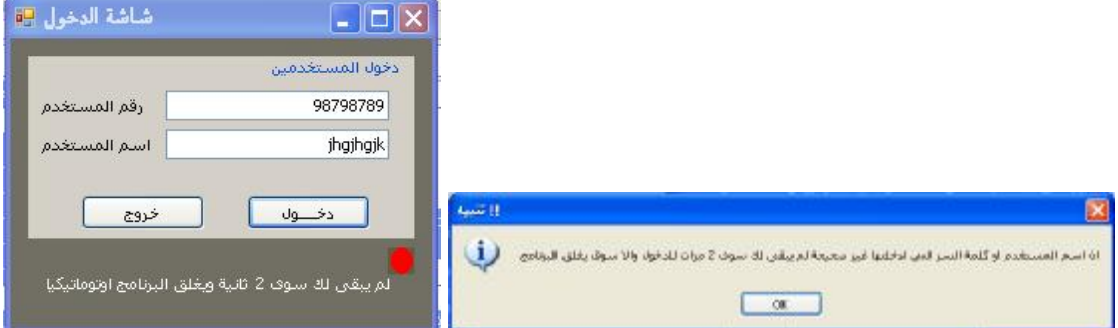

```
استيراد فضاء اسماء قواعد البیانات' oledb.Data.System Imports
```
**Public Class Form1** 

```
 Dim timer As Byte = 30 
    Dim i As Byte = 3 
    Dim cnstring As String = "provider=Microsoft.Jet.OLEDB.4.0;data 
source=c:\company2.mdb;" 'بالقاعدة الاتصال جملة
    Dim cn As New OleDbConnection(cnstring) 'الاتصال فئة
    Dim cmd As New OleDbCommand 'الاوامر فئة
```

```
 Private Sub Button1_Click(ByVal sender As System.Object, ByVal e As System.EventArgs) 
Handles Button1.Click 
         Dim bool As Boolean = False 
         cn.Open() 
         cmd.Connection = cn 
         cmd.CommandText = " SELECT * FROM USERS" 'المستخدمين جدول من
         Dim read As OleDbDataReader = cmd.ExecuteReader 
         Do While read.Read 
             If read("id") = TextBox1.Text AndAlso read("name") = TextBox2.Text Then 
                الانتقال إلى النافذة الرئیسیة عندتحقق الشرط' ()Show.main 
                 Me.Hide() 
                 bool = True 
                 Timer1.Enabled = False 
             End If 
         Loop 
         If bool = False Then
```

```
 i -= 1 
              If i = 0 Then 
                  ,"نفسه باغلاق النظام یقوم سوف محاولة اي لك یعد لم المعذرة")Show.MessageBox 
"تنبیه"!! , MessageBoxButtons.OK, MessageBoxIcon.Warning) 
                  Application.Exit() 
              Else 
                 یبقى لم صحیحة غير ادخلتها التي السر كلمة او المستخدم اسم ان")Show.MessageBox 
 ,OK.MessageBoxButtons , !!"تنبیه" ," البرنامج یغلق سوف والا للدخول مرات " & i " & سوى لك
MessageBoxIcon.Information) 
                  TextBox1.Clear() 
                  TextBox2.Clear() 
              End If 
         End If 
         read.Close() 
         cn.Close() 
     End Sub 
     Private Sub Timer1_Tick(ByVal sender As System.Object, ByVal e As System.EventArgs) 
Handles Timer1.Tick 
         If timer Mod 2 = 0 Then 
              PictureBox1.Visible = True 
              PictureBox2.Visible = False 
         Else 
              PictureBox2.Visible = True 
              PictureBox1.Visible = False 
         End If 
         timer -= 1 
         "اوتوماتیكیا البرنامج ویغلق ثانیة " & timer " & سوى لك یبقى لم " = Text1.Label 
         If timer = 0 Then 
             Application.Exit() 
         End If 
     End Sub
```
 **Private Sub Button2\_Click(ByVal sender As System.Object, ByVal e As System.EventArgs) Handles Button2.Click** 

 **Application.Exit()** 

 **End Sub** 

**End Class** 

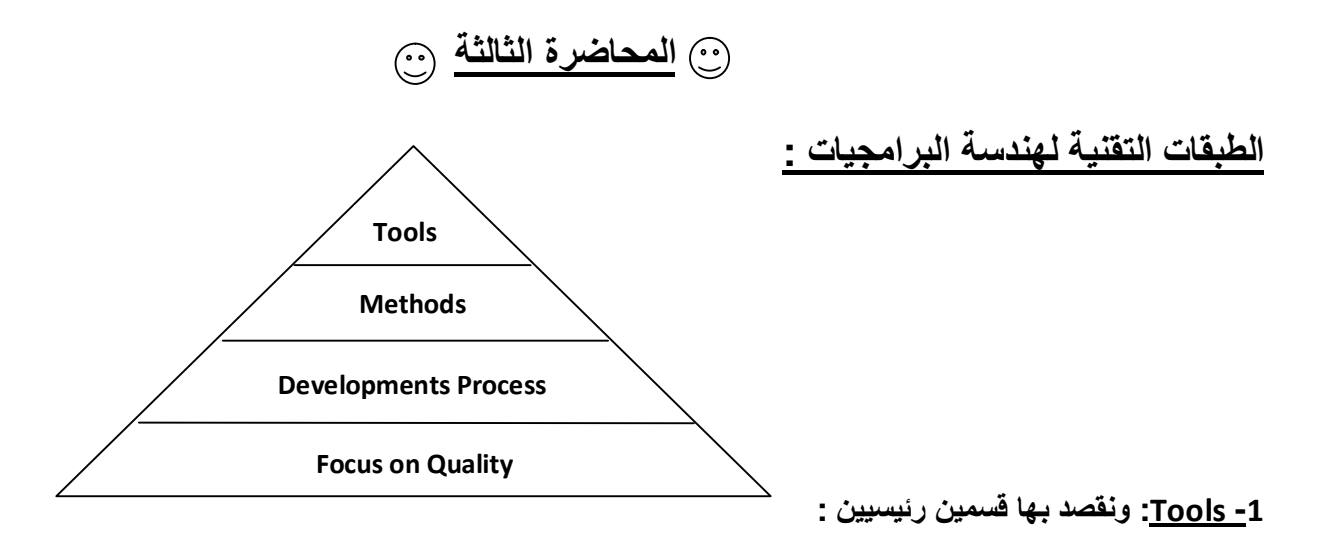

- **أ Software**
- **ب Hardware**

اولا Software: يراد بذلك ماهي اللغة البرمجية والتي اسميناها هنا اصطلاحا بالادوات والتي سوف نستخدمها في إنشاء نظامنـا **بحیث تكون الاعتمادیة على النظام أعلى .** 

**و الجدول التالي یوضح مراحل تطور البرمجة واھم المشاكل ألتي كانت تواجھ مھندس البرامجیات :** 

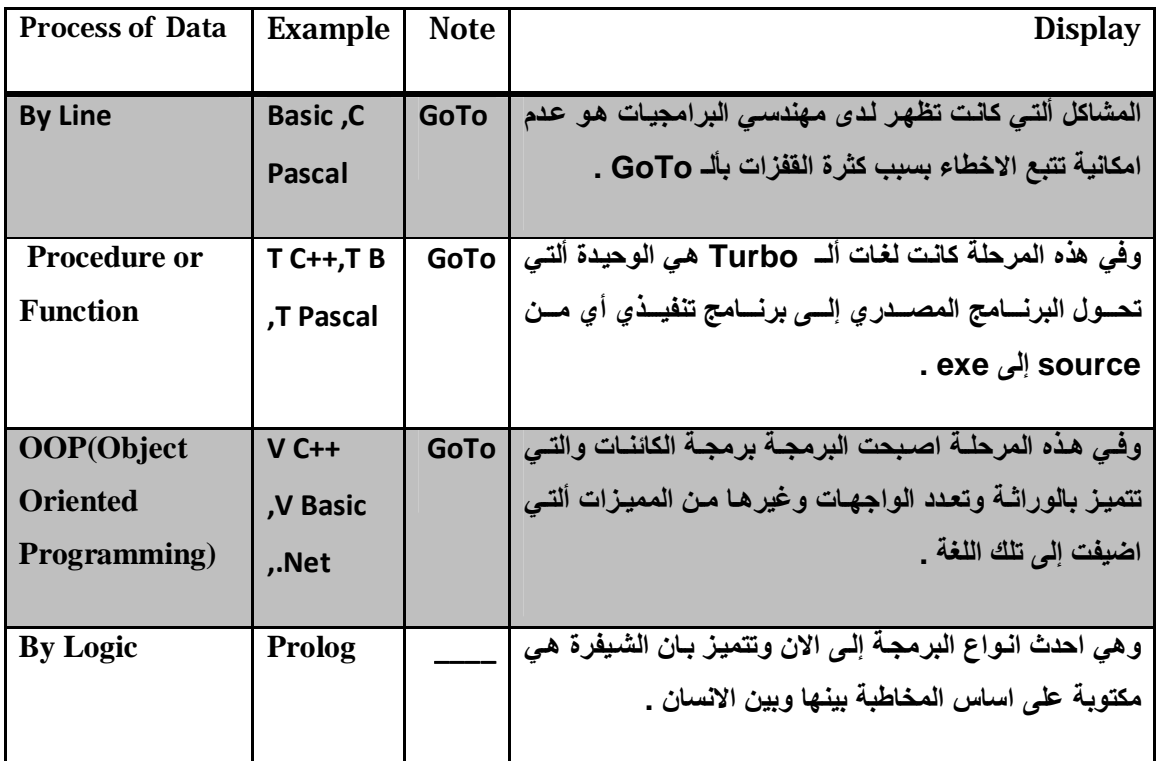

ثانيا ألـ Hardware : ونقصد بها هو الادوات ألتي سوف تستخدم للنظام من قطع ولوازم اخرى .

#### **:Methods -2**

و هي الطرق أو الخوارزميات المختلفة لانشاء وتصميم النظام أو البرنامج وكيفية تدفق البيانات من وجهة نطر المهندس \_

#### **: Development Process -3**

و هي الكود البرمجي و اسميناها هنا بالتطوير لان المهندس يقوم بتطير النظام الحالي سواع اكان يدوي ام الي .

#### **: Focus on Quality -4**

حيث يجب على مهندس البرامجيات التركيز. على الجودة في كل مما سبق بحيث أن كل طبقة من الطبقات السابقة مرتبطـة و معتمـدة **على الاخرى .** 

# **المسؤلیة الاخلاقیة والاحترافیة :**

و هنا يرى انه يجب إنشاء هيئة للمعايير والجودة شبيهة بالهيئـات المتخصصـة فـى جودة الكهربائيـات علـى سبيل المثـال كالمنظمـة الامريكيـة IEEE ، ومـن الجدير بالذكر أن هنـاك بعض الجامعات فـي العالم وضـعت قسـم لمـهندسـي البرامجيـات كقسم الاطبـاء عنـد **بدءھم ممارستھم مھنتھم .** 

**وبذلك یجب على مھندس البرامجیات الاھتمام بالنقاط التالیة :** 

- 1- الخصوصية Confidentiality : خصوصية العملاء الذين نتعامل معهم حيث يجب علينا نحن المهندسين الحفاظ على **اسرارھم ، فعند تصمیم النظام یجب علینا مراعاة ذلك .**
	- 2- التخصصية Competence : لا تضع نفسك في مكان ليس مكانك فيجب عليك تحديد للعميل تخصصك .
		- **-3 الحفاظ على حقوق الملكیة .**
		- **-4 استخدام الحاسوب Misuse Computer :لا یستخدم الحاسوب الا في الشیئ الذي اعد من اجلھ .**

## **سؤال : ما ھي الاشیاء ألتي تعمل على رفع الاعتمادیة ؟ :**

اولا الاعتمادية تحدثنا فيها مسبقا وهو مدى ثقة المنظمة بالنظام اما الاشباء ألتي تعمل على رفع الاعتمادية فهي :

Hardware\_Reliability\_ -1: فُلو كان لدينا نظام ذات جودة عاليـة لكن المعدات كانت رديئـة فذلك يـوَدي إلـي ضـعف **الاعتمادیة.**

- 2- Software Reliability: وبِالْمِثْلِ لَـو أن المعدات عاليـة المستوى ومن ثـم يكـون النظـام ردىء أو أن تكـون قاعدة **البیانات الخاصة بالنظام ضعیفة الحمایة فذلك یؤدي إلى ضعف الاعتمادیة في النظام.**
	- Operator Reliability -3: فلو كان المستخدم لا يجيد استخدام النظام فقد يقوم بعمل اشياء تضر بالمنظمة ككل

## **الانظمة و بیئة العمل الخاصة بھا :**

يقصد بالبيئة بيئة العمل المحيطة بالنظام و كذلك البيئة الطبيعية فعندما تكون البيئة الخارجية أو الطبيعية تتاثر و توثر بالنطام كان يتاثر النطام لدرجة الحرارة العالية أو أن يتفاعل مع الضغط المتزايد في الغرفة مثلا فيقوم باجراء معين وهكذا \_

الشكل التالي يوضح النظام الألي وكيف يتفاعل مع البيئة الخارجية ويتحسس لها كان يكون نظام بنكي يتحسس لاي فتح لاي بـاب أو نافذة خارج الدوام الرسمي وبالتالي يقوم باجراء معين كان يقوم بالاتصال بالشرطة أو بمدير البنك أو أن يقوم باطلاق جرس **للانذار.** 

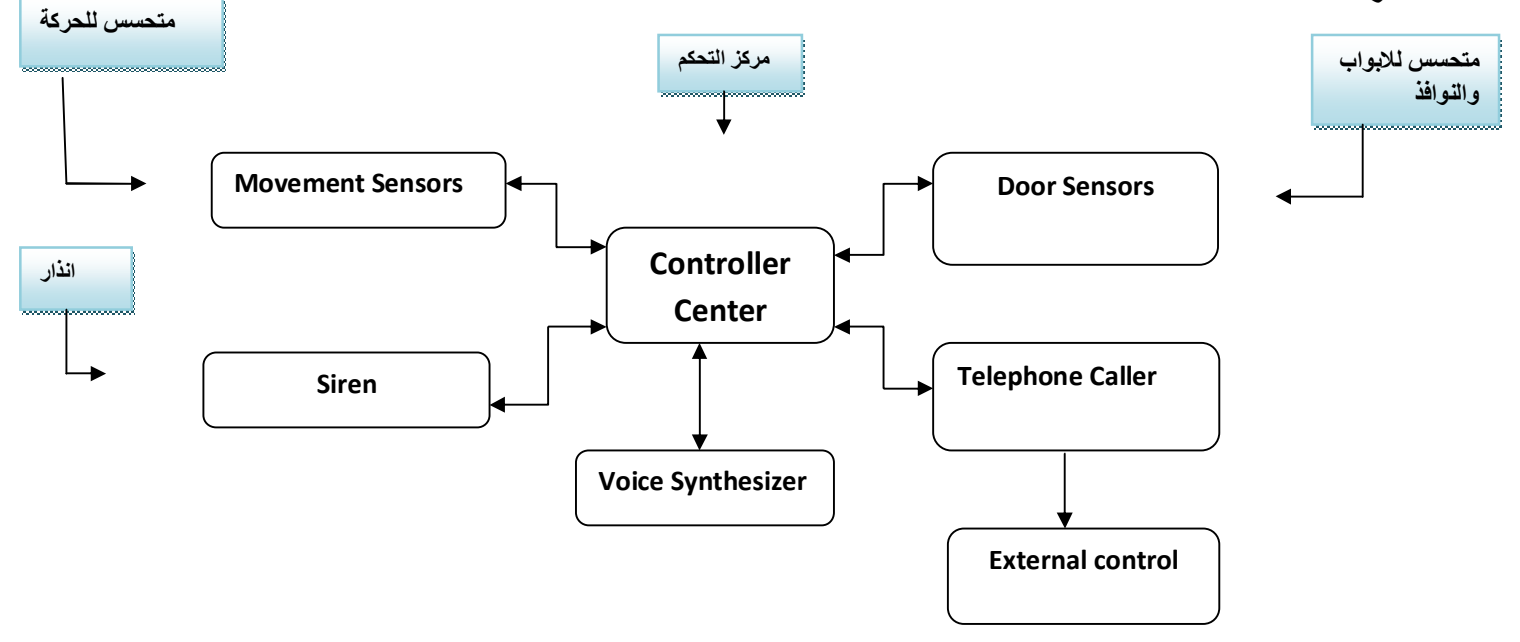

الواجب الثالث مقدار تفاعل النظام مع البيئة الخارجية بحيث لو ارتفعت مثلا درجة الحرارة عن خمسين يعطي اشارة او صوت بان **درجة الحرارة ارتفعت عن الحد الطبیعي وسنمثل درجة الحرارة بارقام عشوائیة :** 

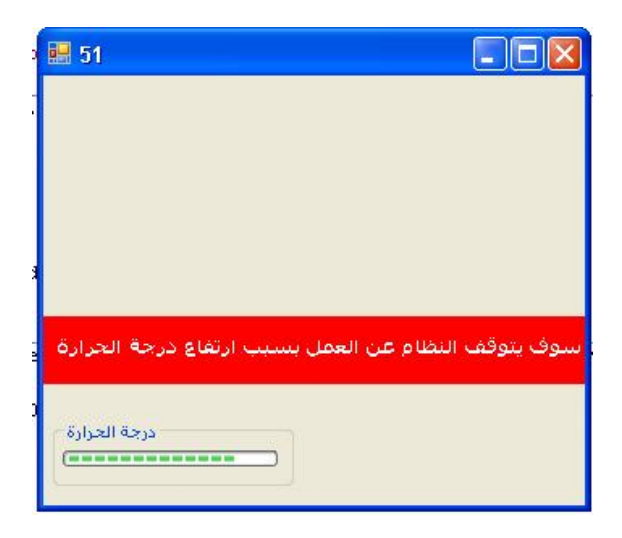

```
Imports System.Media 
Public Class Form1 
    Dim snd As New SoundPlayer("c:\bassam ring1.wav") 'الصوت ملفات لتشغیل
   تعریف حدث' ()Hot Event 
    Private Sub danger() Handles Me.Hot 'انطلاقه عند الحدث التقاط
        Timer1.Enabled = False 
       تحمیل ملف الصوت' ()Load.snd 
                                    تشغیل جرس الانذار' ()Play.snd 
        Panel1.Visible = True 
       ظهور رسالة التنبیه' True = Visible1.Label 
        Label1.BackColor = Color.Red 
        Me.Enabled = False 
    End Sub 
    Private Sub Timer1_Tick(ByVal sender As System.Object, ByVal e As System.EventArgs) 
Handles Timer1.Tick 
        Dim rnd As New Random() 
        Dim par As Byte = rnd.Next(0, 70) 
        ProgressBar1.Value = par 
        Me.Text = par 
        If par > 50 Then 
           اطلاق الحدث ' ()Hot RaiseEvent 
        End If 
    End Sub
```
**End Class** 

# **المحاضرة الرابعة**

## سوَال : ما هي الاسئلة التي يجب على مهندس البرامجيات ان يسأل نفسه عند تصميمه للنظام ؟

Process Change -1: أي هل النظام المقترح سيودي الى تغير في شكل معالجـة العمليـات فمـثلا العمليـات الحسـابيـة في احد الشركات فهل نظامنا سوف يؤدي الى تحول تلك العمليات الى عمليات الية داخل الحاسوب ام لا ؟ Job Change -2 : أي هل طبيعة العمل العمل للموظفين سنتغير بمعنى اخر هل سيبقى الموظفون في وظائفهم بحيث **سیحتاجون الى اعادة تاھیل ام لا.** Organization Change -3: هل هذا النظام سيؤدي الى مايسمي بالتغيرات المنظمية أي هل ستتغير. هيكليـة المنظمـة ام لا فعلى سبيل المثال ادارة الارشفة فهي مستقبلا ايلة الى الاختفـاء مـع ظهـور انظمـة قواعد البيانـات ذات الامنيـة والكفائـة **العالیة .**

**وبعد ان یسأل مھندس البرامجیات نفسھ الاسئلة السابقة ینتقل الى "خطوات ھندسة البرامجیات".** 

**خطوات ھندسة البرامجیات Process Engineering System: ویمكن توضیح تلك الخطوات في الشكل التالي** 

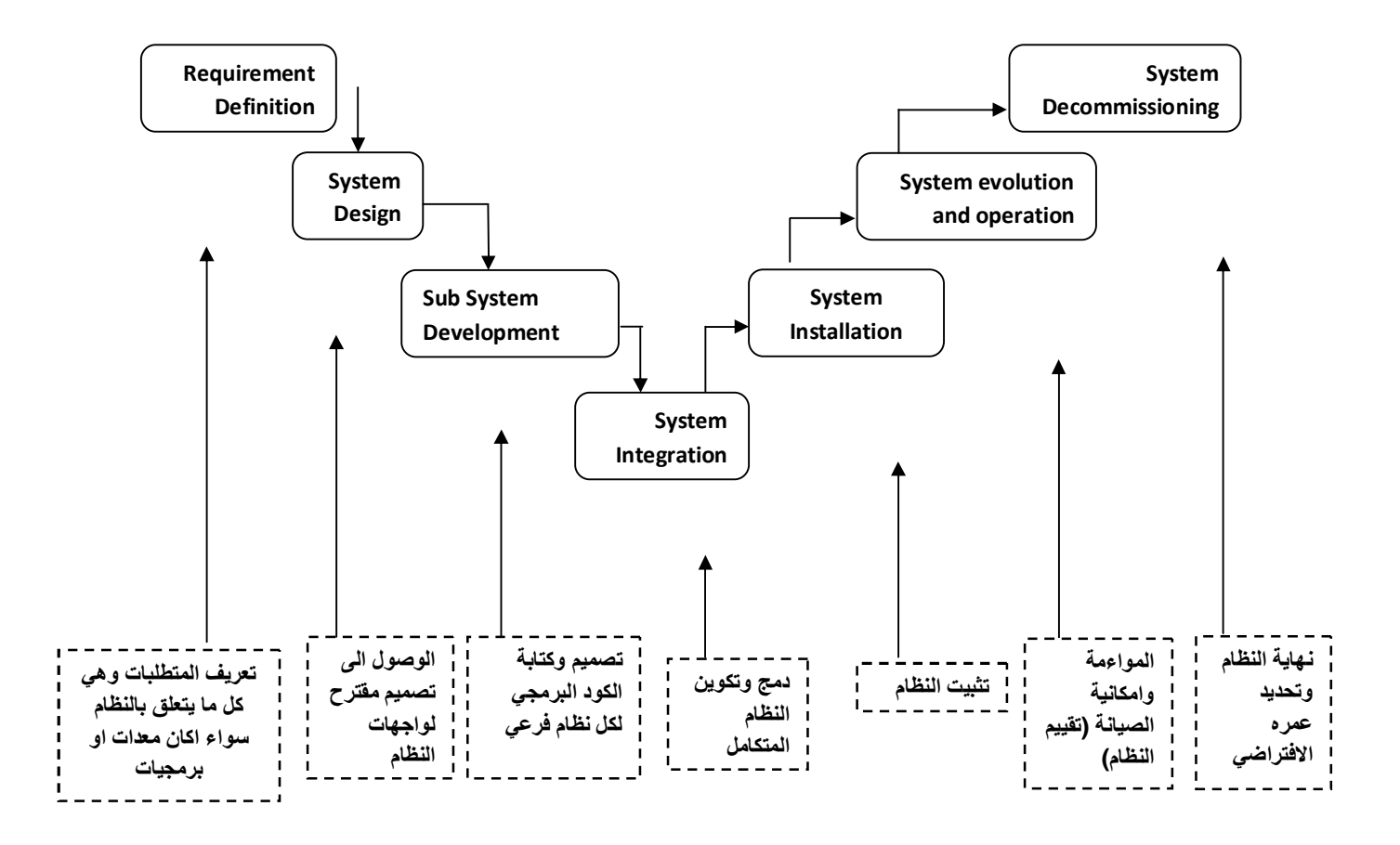

## **تصمیم النظام Design System :**

**وتصمیم النظام لا یعني تصمیم الواجھات فقط وایضا ھو تصمیم للكود البرمجي والتقاریر ...** 

**ویمكن توضیح مراحل التصمیم بالشكل التالي :** 

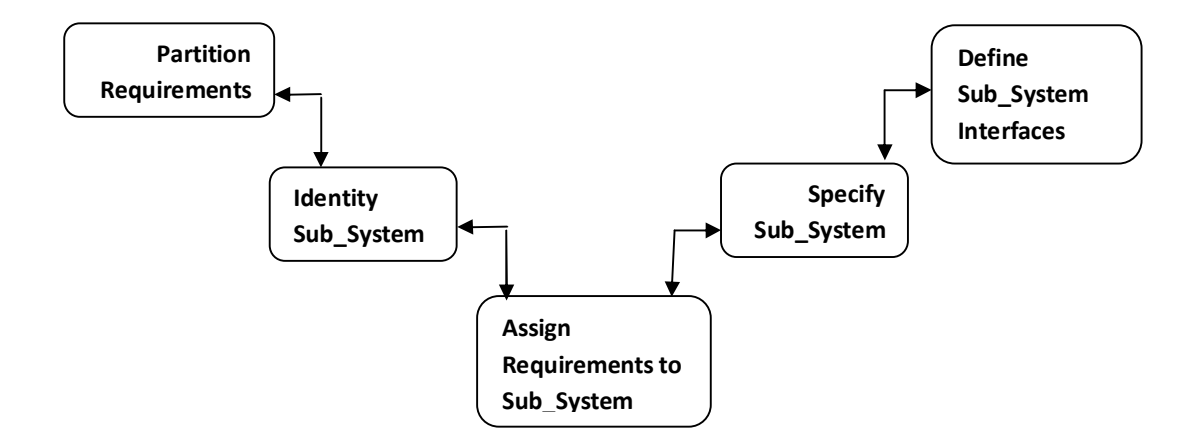

- Partition Requirements -1: تقسيم المتطلبات وكذلك تحديد متطلبات كل قسم من اقسام النظام سواءا اكانت تلك المتطلبات هي معدات كالطابعات او كـاميرات المراقبـة او كانـت برمجيـات معينـة فمـثلا لـو كـان النظـام كبيـر الـحجـم فـان الشركة المصنعة له سوف تقسم النظام وتعطي كل فريق عمل من المبرمجين او المحللين جزء من النظام الكلي.
	- **-2 System\_Sub Identity: تحدید او تعریف الانظمة الفرعیة وذلك حسب تقسیمنا للمتطلبات.**
- Assign Requirements to Sub System -3: تاثير تلك المتطلبات المحددة على الانظمـة الفر عيـة بمعنى هل تلك المتطلبات تواءم الانظمـــة الفرعيـــة اذا كــان نـعم فننتقل الـى المرحلــة التاليــة واذا كـان لا فنعود لنحدد ونقسم المتطلبـات والانظمة الفرعية ـ لاحظ اننا وضعنا سهم ذات جهتين حيث بامكاننا ان نعود ان اردنا ذلك ــ
- Specify Sub System -4: نحدد ونعطى مواصفات لكل نظام فرعى ان اننا سوف نحدد وظيفة كل جزء من اجزاء **النظام الفرعي فلا یكون ھناك نظام فرعي دون عمل مثلا.**
	- **-5 Interfaces System\_Sub Define: تحدید الشكل والواجھات الخاصة بالنظام.**

الواجب الرابع :\_ توليد خمسين رقما عشوائيا في قائمة بحيث ان كل رقم يحتوي على عشرين خانة فاذا ما تم اختيار احد الارقام **یتم تحویلھ الى حالة "مستخدم" ونقلھ الى قائمة اخرى كالتالي :** 

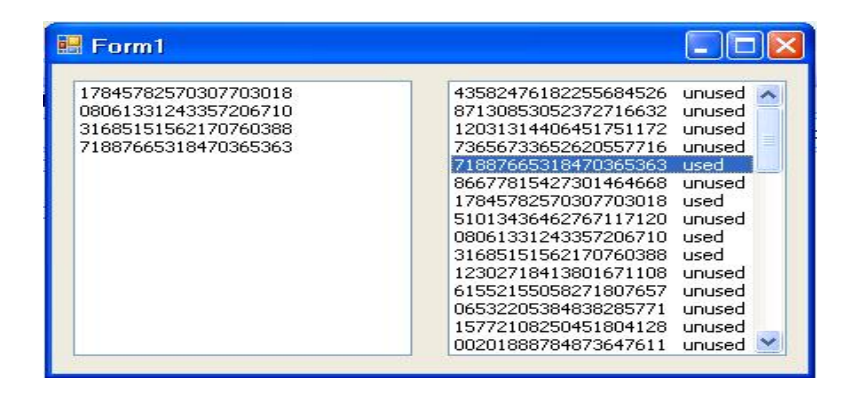

```
Public Class Form1
```

```
 Private Sub Form1_Load(ByVal sender As System.Object, ByVal e As System.EventArgs) 
Handles MyBase.Load
```

```
تعریف كائن خاص بالقیم العشوائیة' Random New As rnd Dim 
     Dim s As String = "" 
     For x1 As Byte = 1 To 50 
         For x2 As Byte = 1 To 20 
              s &= rnd.Next(0, 9) 
         Next 
         ListBox1.Items.Add(s & " unused") 
         s = "" 
     Next 
 End Sub
```
 **Private Sub ListBox1\_DoubleClick(ByVal sender As Object, ByVal e As System.EventArgs) Handles ListBox1.DoubleClick** 

```
 If ListBox2.FindStringExact(ListBox1.SelectedItem.ToString.Substring(0, 20)) = -1 
Then 
             ListBox2.Items.Add(ListBox1.SelectedItem.ToString.Substring(0, 20)) 
             ListBox1.Items.Insert(ListBox1.SelectedIndex, 
ListBox1.SelectedItem.ToString.Substring(0, 20) + " used")
```

```
 ListBox1.Items.RemoveAt(ListBox1.SelectedIndex)
```
 **End If** 

 **End Sub**

**End Class**

# **المحاضرة الخامسة**

#### **عملیات البرامجیات Process Software:**

هناك عدة طرق من اجل معالجة البرامجيات سوف نذكر ها خلال بحثنـا القـادم ولكـن قبـل ان نبـدأ يجب ان نـعرف الفرق بـين هندسـة **النظم وھندسة البرامجیات :** 

**فھندسة البرامجیات : مجموعة من الانشطة المترابطة بھدف انتاج برامجیات تھتم بالمعدات HW والبرامجیات SW.** 

بينما هندسة النظم : مجموعة من الانشطة المترابطة بهدف انتاج برامجيات تهتم بانتاج الانظمة والبرامجيات وليس لها علاقة **بالمعدات HW:.** 

## **اولا: الطریقة الانحداریة او طریقة الشلال Model Waterfall**

وتستخدم هذه الطريقة اذا كانت متطلبات النظام واضحة المعالم ومحددة وذلك لان هذه الطريقة اذا انتقلنا من احد المراحل فلا عودة بعدها ـ كما هو موضح بالرسم ـ وذلك لانها ستؤدى الى خسائر فعلى سبيل المثـال لـو اننـا حددنا المعدات المفترض تواجدها وعلـى هذا الاساس قام المبرمج بابرام العقد مع الشركة الراغبة في النظام وعلى اساس المعدات والتكاليف التي اعدها لهم المهندس او **المحلل ومن ثم لاحظ ان المعدات ناقصة فان تكالیف المعدات الناقصة سوف یتحملھا المھندس .** 

**ویمكن توضیحھا بالشكل التالي** 

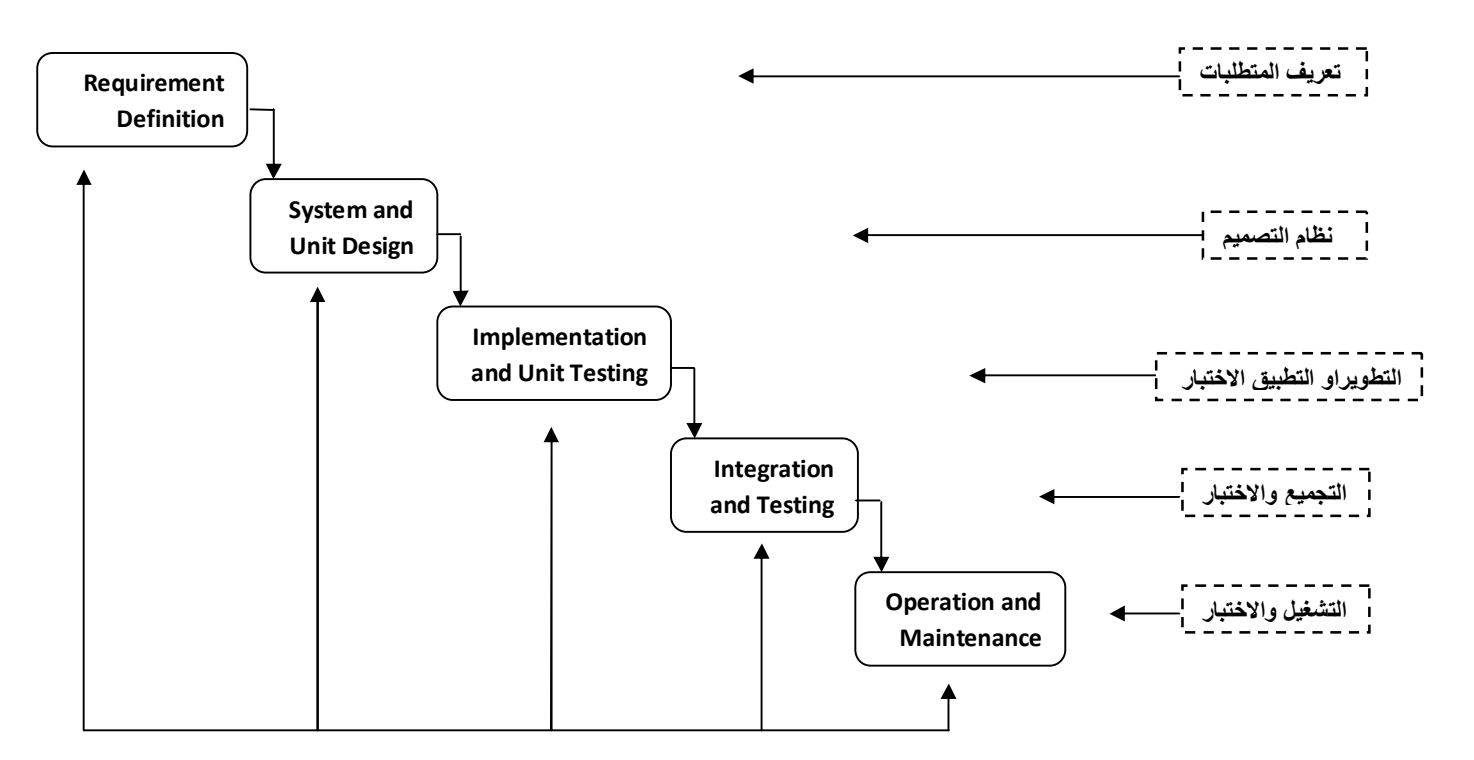

**الواجب الخامس : رسم دالة الـ COS :** 

**-1 رسم ثابت او ستاتیكي :** 

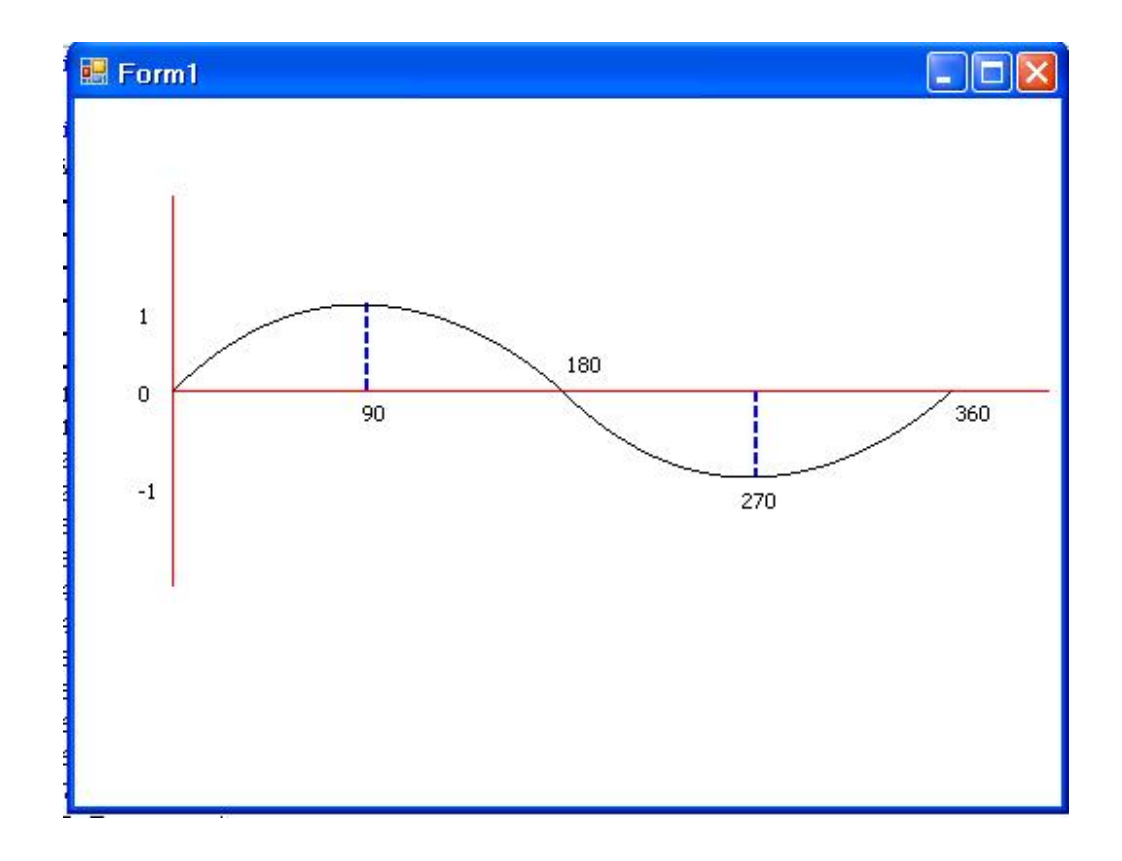

**Imports System.Drawing Imports System.Drawing.Drawing2D** 

```
Public Class Form1
      Private Sub Button1_Click(ByVal sender As System.Object, ByVal e As
System.EventArgs) Handles Button1.Click 
         Dim r As Graphics = Me.CreateGraphics 
         Dim mypen As New Pen(Color.Blue, 2) 
         mypen.DashStyle = DashStyle.Dash 
         r.DrawLine(mypen, 150, 150, 150, 105) 
         r.DrawLine(mypen, 350, 150, 350, 195) 
         r.DrawLine(Pens.Red, 50, 250, 50, 50) 
         r.DrawLine(Pens.Red, 50, 150, 500, 150)
```

```
 r.DrawBezier(Pens.Black, 50, 150, 150, 50, 250, 150, 250, 150) 
 r.DrawBezier(Pens.Black, 250, 150, 350, 250, 450, 150, 450, 150) 
 l1.Location() = New Point(30, 145) 
 l1.Text = 0 
 l2.Location = New Point(145, 155) 
 l2.Text = 90 
 l3.Location = New Point(250, 130) 
 l3.Text = 180 
 l4.Location = New Point(340, 200) 
 l4.Text = 270 
 l5.Location = New Point(450, 155) 
 l5.Text = 360 
 l6.Location = New Point(30, 105) 
 l6.Text = 1 
 l7.Location = New Point(30, 195) 
 l7.Text = -1 
 r.DrawLine(Pens.Green, 20, 300, 20, 300) 
 Dim p As New Point(New Size(50, 50)) 
    End Sub
```
**End Class** 

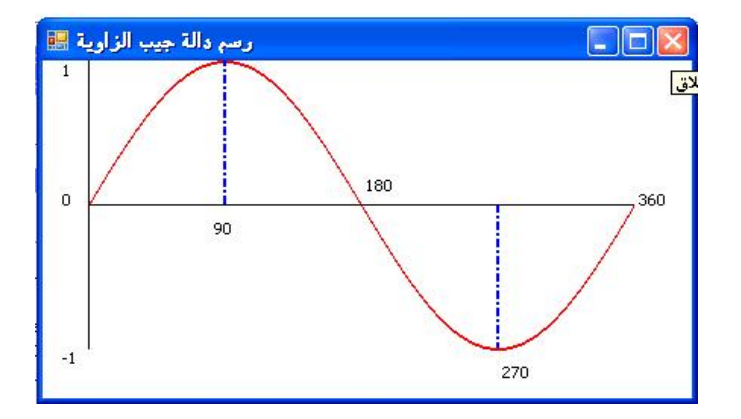

**-2 رسم المنحنى باستخدام الدالة sin ودینامیكیة (متحركة):** 

```
Imports System.Drawing 
Imports System.Drawing.Drawing2D 
Public Class Form1 
     Dim i As Single = 0 
     Private Sub Timer1_Tick(ByVal sender As System.Object, ByVal e As System.EventArgs) 
Handles Timer1.Tick 
         Dim gr As Graphics = Me.CreateGraphics 
         Dim mypen As New Pen(Color.Blue, 2) 
         mypen.DashStyle = DashStyle.DashDot 
         Dim toDegree As Double = (22 / 7) / 180 
         gr.DrawLine(mypen, 300, 100, 300, 200) 
         gr.DrawLine(mypen, 120, 100, 120, 0) 
         gr.DrawLine(Pens.Black, 30, 100, 390, 100) 
         gr.DrawLine(Pens.Black, 30, 0, 30, 200) 
         gr.DrawEllipse(Pens.Red, i + 30, -CInt(Math.Sin(toDegree * i) * 100) + 100, 1, 1) 
         l1.Text = 1 
         l1.Location = New Point(10, 0) 
         l2.Text = -1 
         l2.Location = New Point(10, 200) 
         l3.Text = 0 
         l3.Location = New Point(10, 90) 
         l4.Text = 90 
         l4.Location = New Point(110, 110) 
         l5.Text = 180 
         l5.Location = New Point(210, 80) 
         l6.Text = 270 
         l6.Location = New Point(300, 210) 
         l7.Text = 360 
         l7.Location = New Point(390, 90) 
         i += 1 
         If i = 360 Then 
             Timer1.Enabled = False 
         End If 
     End Sub 
End Class
```
**المحاضرة السادسة** 

**ثانیا : طریقة التطویر الارتقائي :** 

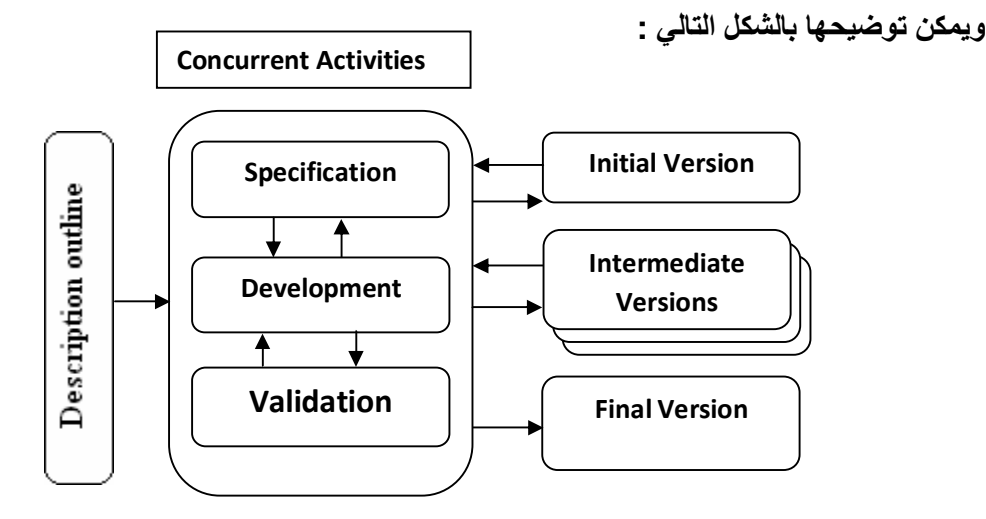

عملية التطوير في هذه الطريقة تبدا من المستثمر الذي يقوم بوضع الخطوط العريضة للنظام ومن ثم تقوم الشركة بعملية التحليل للنظام الحالي سواء اكان يدوى ام الى حتى تصل الى مواصفات النظام الجديد وتحدد المتطلبات والقيود النظام وبالتالي نحصل على نسخة اولية للنظام وقد يكون النظـام القديم هو النسـخة الاوليـة للنظـام الـجديد فـي هذه الطريقةوبعد ذلك يمكننـا ان ننتقل الـي التطوير Development فتصبح لدينا نسخة نسميها بالوسيطة ومن ثم الاختبار للنظام والاختبار هو اختبار للشروط الموضوعة في النظام اي هل يودي الوظائف والاغراض المحددة لـه مسبقا فـان كـان نـعم فننتقل الـي النسـخـة النـهائيـة والا فنعود الـي مرحلـة التطوير وبالتالي تصبح لدينا نسخة وسيطة اخرى فلذلك سميناها نسخ وسيطة اي قد تكون اكثر من نسخة ومن ثم نعود الى مرحلة **الاختبار مرة اخرى وھكذا حتى یتم وضع النسخة النھائیة للنظام .** 

والمسوّل عن عملية الانتقال من مرحلة الاختبار الى الوسيطة او النهائية هو رئيس الفريق في التظوير .

ومن مزايا هذه الطريقة الانتقال من مرحلة الى اخرى دون تخوف او اى خسارة لفريق العمل لان النسخة النهائية هي التي سوف **تسلم للمستثمر او طالب النظام**  **ثالثا : الطریقة التزایدیة Development Incremental :** 

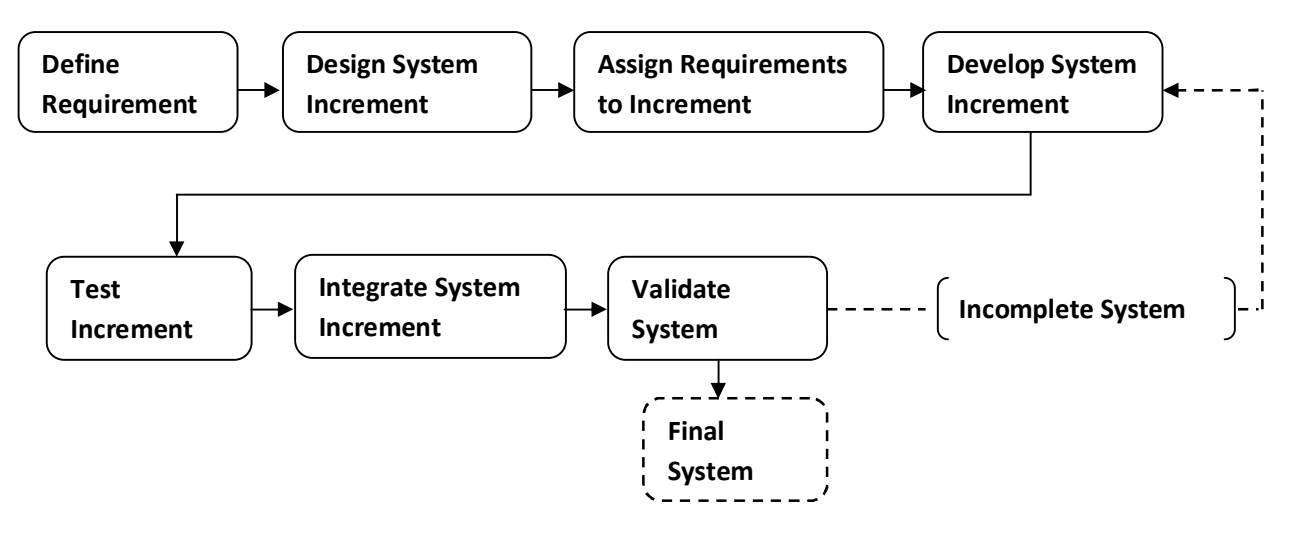

- **.1 Requirements Define: تحدید متطلبات جدیدة على نظام قدیم قائم.**
- **.2 Increment System Design: تصمیم النظام الجدید (وفق خطوات ھندسة البرمجیات).**
- **.3 Increment to Requirements Assign: تخصیص تلك المتطلبات على النظام الجدید (على الانظم ة الفرعی ة التي تم اضافتھا في مرحلة التصمیم).**
	- **.4 Increment System Develop: تطویر ما تم اضافتھ في النظام القدیم (كتابة الكود البرمجي).**
		- **.5 Increment Test: اختبار تلك الزیادة في النظام.**
		- **.6 Increment System Integrate: تجمیع النظام لوضع نظام كلي متكامل.**
			- **.7 System Validate: اختبار النظام الكلي**
				- **.8 System Final: انتاج النظام النھائي.**

نلاحظ في الطريقة السابقة انها تتميز باننا نقوم بتطوير نظام واضافة وضائف او متطلبات عليه وبالتالي فأن كل مرحلة يتم فيها اضافة شيء جديد وعند الوصول الى المرحة السابعة وهي اختبار النظام فاننا نقوم باختبار النظام فان كان النظام مكتملا وقد حقق كل الشروط التي وضعت له وخالي من الاخطاء فاننا نقوم بوضع النسخة النهائية للنظام، امـا ان كـان هنـاك أي نقص او خلل بعد اختبار النظام فانه يمكننا ان نعود الى المرحلة الرابعة وهي تطوير النظام من اجل معالجة تلك الاخطاء ونستمر هكذا حتى نصل الى **النسخة النھائیة.** 

# **الواجب السادس و السابع : رسم الدوال المثلثیة او أي معادلة اخرى**

**على سبیل المثال المعادلة التالیة** 

 $Y=X^2$ 

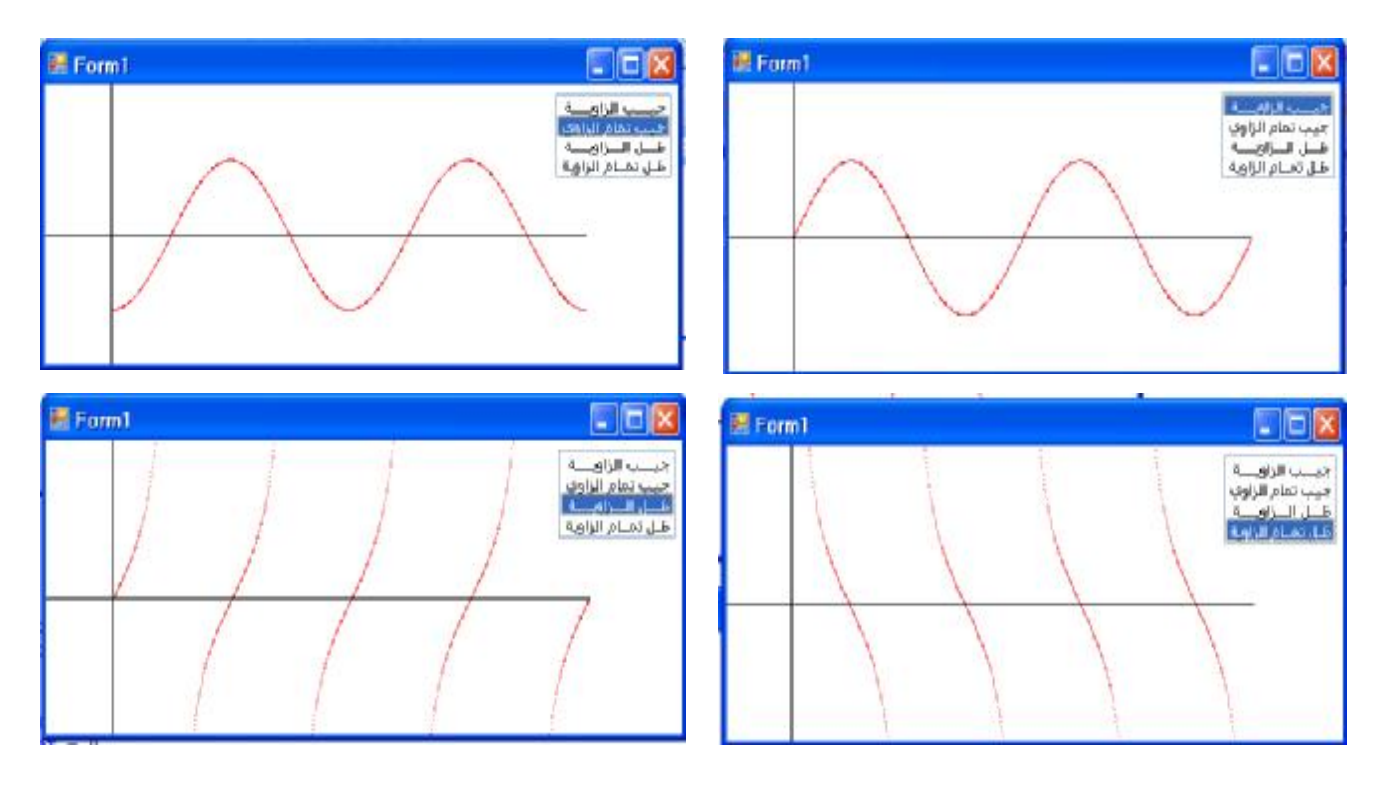

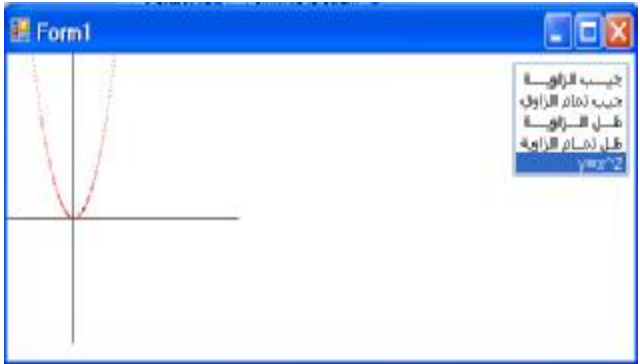

```
Imports System.Drawing.Printing 
Imports System.Drawing.Drawing2D 
Public Class Form1 
     Dim p1 As Integer = 0 
     Dim p2 As Integer = 0 
     Private Sub Timer1_Tick(ByVal sender As System.Object, ByVal e As System.EventArgs) Handles
Timer1.Tick 
         Dim gr As Graphics = Me.CreateGraphics 
         Dim toDegree As Single = -22 / 7 / 180 
         gr.ScaleTransform(0.5, 0.5) 
         If p1 < 820 Then 
    gr.DrawEllipse(Pens.Black, 100, p1, 1, 1) 
    gr.DrawEllipse(Pens.Black, p1, 200, 1, 1) 
         End If 
         p1 += 1 
         If p1 < 720 Then 
             If ListBox1.SelectedIndex = 0 Then 
                 gr.DrawEllipse(Pens.Red, p1 + 100, CInt(Math.Sin(p1 * toDegree) * 100 + 200), 1, 1) 
             ElseIf ListBox1.SelectedIndex = 1 Then 
                 gr.DrawEllipse(Pens.Red, p1 + 100, CInt(Math.Cos(p1 * toDegree) * 100 + 200), 1, 1) 
             ElseIf ListBox1.SelectedIndex = 2 Then 
                 gr.DrawEllipse(Pens.Red, p1 + 100, CInt(Math.Tan(p1 * toDegree) * 100 + 200), 1, 1) 
              ElseIf ListBox1.SelectedIndex = 3 Then 
                 gr.DrawEllipse(Pens.Red, p1 + 100, CInt(1 / Math.Tan(p1 * toDegree) * 100 + 200), 
1, 1) 
             ElseIf ListBox1.SelectedIndex = 4 Then 
                 For Each l As Control In Controls 
                      If TypeOf l Is Label Then l.Visible = False 
                 Next 
                 gr.DrawEllipse(Pens.Red, p1 + 100, CInt(-p1 ^ 2 * 0.05 + 200), 1, 1) 
                 p2 -= 1 
                 gr.DrawEllipse(Pens.Red, p2 + 100, CInt(-p1 ^ 2 * 0.05 + 200), 1, 1) 
             End If 
         End If 
     End Sub 
     Private Sub ListBox1_SelectedIndexChanged(ByVal sender As System.Object, ByVal e As
System.EventArgs) Handles ListBox1.SelectedIndexChanged 
         p2 = 0 
         p1 = 0 
         Me.Refresh() 
         Timer1.Enabled = True 
         For Each l As Control In Controls 
             If TypeOf l Is Label Then l.Visible = True 
         Next 
         putlabels() 
     End Sub 
     Private Sub putlabels() 
         l1.Location = New Point(55, 120) 
         l1.Text = 0 
         l2.Location = New Point(90, 120) 
         l2.Text = 90 
         l3.Location = New Point(128, 120) 
         l3.Text = 180 
         l4.Location = New Point(170, 120) 
         l4.Text = 270 
         l5.Location = New Point(225, 120) 
         l5.Text = 360 
     End Sub 
End Class
```
#### **رابعا: طریقة التطویر الحلزوني Development Spiral :**

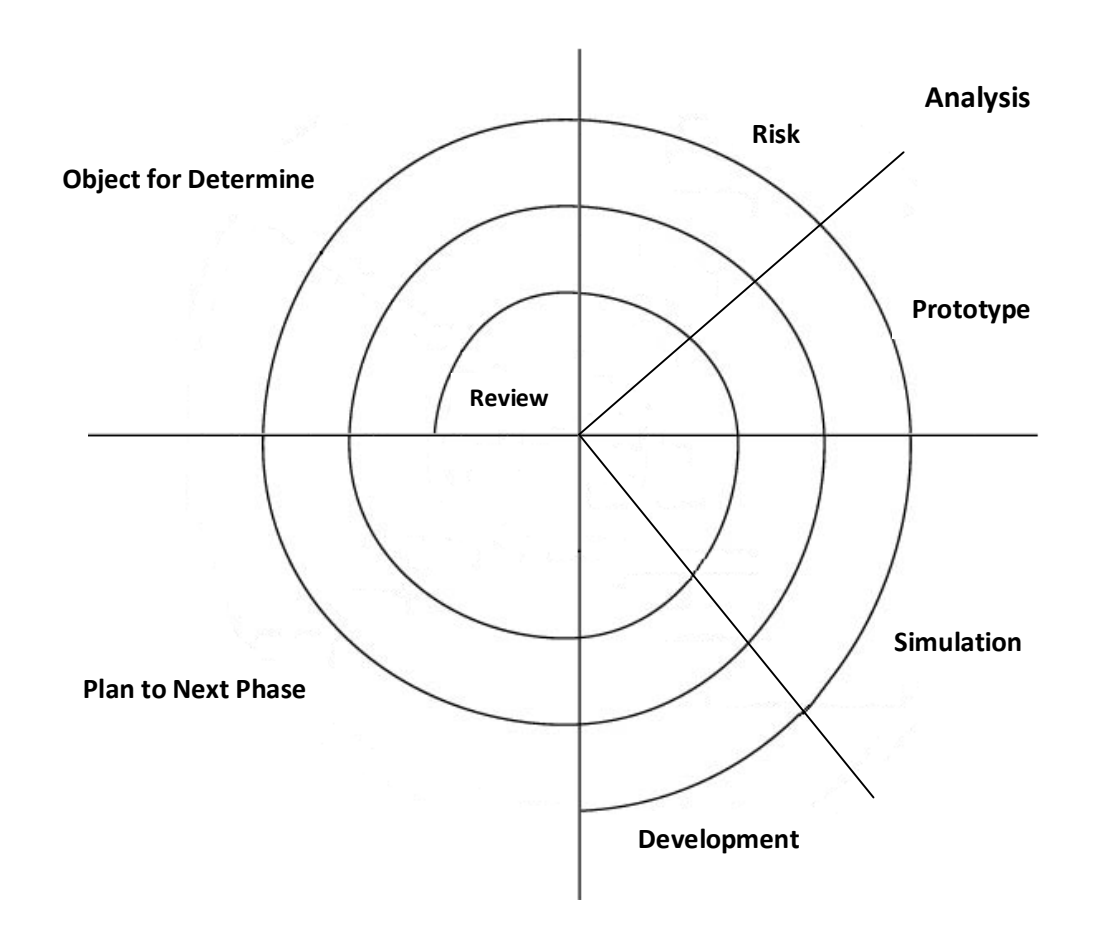

- 1. Object Determine: تحديد المتطلبات بعد مراجعة انظمة السوق لمعرفة ما هي الاشياء او الوظائف التي لا توجد في **الانظمة الموجودة في السوق وھذه الخطوة نسمیھا Review.**
- 2. Analysis: التحليل وفي هذه المرحلة نقوم بتحليل المخاطر الممكن حدوثها وذلك من خلال عمل مجموعة من الانشطة .<br>من أجل التقليل من تلك المخاطر او الغاءها ومن المخاطر الممكن حدوثها ان يقدم رئيس الفريق استقالته او ان ينسحب احد الخبراء والمعتمد عليهم في النظام من الفريق وغير ها فتلك مخاطر لكنها ليست مخاطر على حياة الانسان وانما على عملة، ومن ثم تأتي مرحلة الـ Prototypeضمن مراحل التحليل وفي هذه الخطوة نقوم بوضع محاذاة اولية للنظام او **تصور اولي على ورق او ان یكون ذلك التصور خوارزمیات لوظائف النظام او رسومات توضیحیة.**
- 3. Simulation: من خلال مرحلة المحاكاة نضع نموذج يعبر عن النظام او برنامج مبدئي (كود برمجي) لكنه ليس نهائي **للنظام.**
	- **.4 Development: نبدأ ھنا بتطویر النظام والمقصود كتابة الكود البرمجي.**
- Plan to Next Phase .5: التخطيط للمرحة القادمة أي يتم دراسة ماذا نريد ان نفعل في المرحلة التالية طالما ان النظام لم **یكتمل.**

وتستمر هذه المراحل بالدوران متنقلين بين انظمة النظام الفرعية حتى نصل الى النسخة النهائية وبالتالي لن ننتقل الى المرحلة **رقم خمسة وھي التخطیط للمرحلة القادمة.** 

## **Design Architectural التصمیم المعماري**

هذا العنوان الرئيسي الذي وضعناه ليس المقصود بـه تصميم الانظمـة وفق مـا تطرقنـا اليـه مسبقا وانمـا نقصد بـه كيف سيكون اسلوب بناء النظام وكيف سيتم التحكم بالانظمة الفرعية وما هي طريقة التواصل بين تلك الانظمة وطريقة تمرير ومعالجة البيانـات فيما بينها، كل ذلك سوف يتم مناقشته في بحثنا القادم ويمكن ان نضع ما سبق في العناوين الثلاثة الرئيسية التالية.

- **A. Models System Structural طرق ھیكلة الانظمة (بناء الانظمة).**
	- **B. Models Control طرق التحكم بالانظمة.**
	- **.الاتصال طرق Modular Decomposition .C**

## **:Structural System Models -A**

أي ما هي الطريقة التي سيتم بناء النظام بها بحيث يمكن لنا من خلال هذه الطريقة ان نستغل موارد النظام بشكل اكبر وكذا امكانيـة **معالجة الاخطاء وغیرھا، ونحدد الطریقة من خلال رسم صندوقي یصف طریقة بناءنا للنظام .** 

**ولدینا ثلاث طرق لبناء الانظمة ھي كالتالي :** 

1. Repository model: في هذه الطريقة يكون لدينا شيئ مشترك بين كل دوال او اجراءات النظام كأن يكون جداول (قاعدة بيانـات) او ان يكـون اجـراء معين فيـه شـرط معين مثـل اجـراء التـرقيم التلقـائي للتقـارير ، بمعنـي ان احد الانظمـة الفر عية يكون مرتبط بباقي الانظمة والانظمة الاخرى تراقب ذلك النظام في حالة حدوث أي حدث لتلك الانظمة فانها تقوم **بالتحرك نحو النظام الفرعي وبالتالي عمل تصرف معین.**

وخير مثال لهذه الطريقة هي المترجمات، حيث ان المترجمات ترتبط بجدول معين به كل الكلمات المحجوزة للغة البرمجية فلو كان هناك أي خطا في البرنامج فان المترجم يتحسس ذلك الخطا بعد ان يقوم بالمقارنة مع الجدول المشترك .

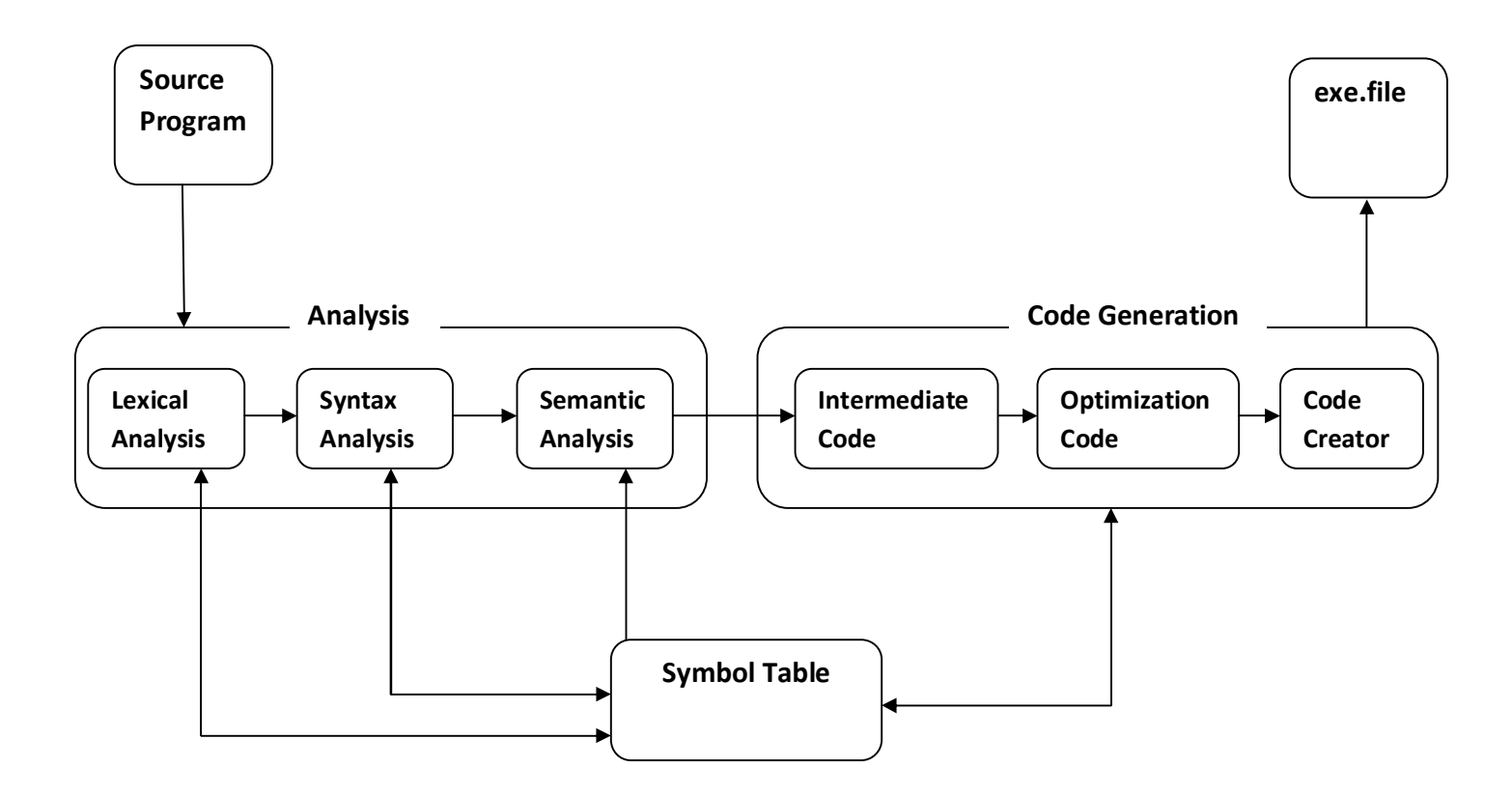

**-1 Program Source: وھو البرنامج المكتوب من المستخدم بغض النظر عن اللغة المكتوب بھا.** 

**-2Analysis: مرحلة التحلیل وفیھا :** 

- Lexical Analysis: تحليل البرنامج المكتوب من قبل المستخدم وتحديد الكلمات المحجوزة للغة مثل ifوfor وغيره.
- **Analysis Syntax: مقارن ة مف ردات البرن امج م ع الكلم ات المكتوب ة في الج دول Table Symbolمن حی ث الاخط اء** المحتملة عند كتابة الكود كان يكتب المستخدم الكلمة Fore بدلا من for او ان ينسى الفاصلة المنقوطة في حالة اللغات التي **بھا الفاصلة مثل ++C.**
- Semantic Analysis: تحليل المعاني أي ماذا تعني كلمة If من حيث انه ياتي بعدها مقارنــة تنـتج Trueو False او مـاذا **تعني كلمة forوكل ذلك یتم بالمقارنة مع الجدول الوسیط.Table Symbol**

**(من الملاحظ اننا نعتمد في كل خطوة على الجدول المشتركTable Symbol.** 

Code Generation -3: مرحلة بناء الكود ،أي ان يتم في هذه المرحلة انشاء الكود البرمجي الخاص بالاله وغيره وفيها :

• Intermediate Code: تحويل واعادة بناء الكود الذي قـام بكتابـة المبرمج الـي كـود وسيط و هو كـود مـا بـين لـغة الالـة **وكود بلغة الانسان.**

- Optimization Codeد: تحسين الشفرة أي الغاء مـاليس ضروري فـي البرنـامج كـان يـتم الغاء التعليقـات Commit او **الفواصل المنقوطة.**
- Code Creator: بنـاء الكود البرمجي من الشـفرة العاديـة شـفرة بلغـة فرعيـة مـن لغـة الاوامـر وهـي اللغـة التـي تحـول **الشیفرة الى (01) Binary.**

**-4 File.exe: انتاج البرنامج التنفیذي.** 

2. Client/Server Model: وفي هذه الطريقة نقوم بانشاء برنـامج Client أي مستفيد ومرتبط ببرنـامج Server وفق **شبكة والـServer خادم لتلك الاجھزة المستفیدة وكذلك یقوم بعملیة التحكم والمراقبة.**

**وفي ھذه الھیكلیة من البرامج فاننا لا نعتمد على بیانات مشتركة كما كان في الطریقة الاولى.** 

لناخذ المثال التالي على برنامج يعتمد على هذه الطريقة وهي تقنية الانترنت والتي تتكون من Server و اجهزة مستفيدة اخرى Client وتربط بينهم شبكة Network مـع وجود خدمـة الاتصـالات وتقنيـة تنزيـل البـرامج التطبيقيـة علـى شـكل **ملفات مضغوطة وفق صلاحیات محددة FTP :** 

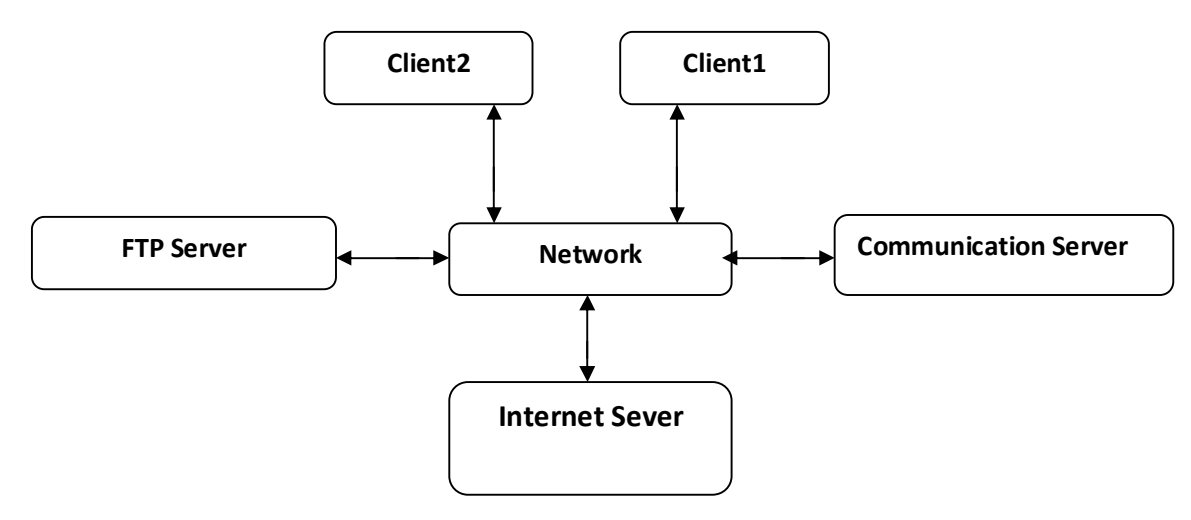

#### **:Abstract Machine Model .3**

تعتمد هذه الطريقة على بناء الانظمة على شكل طبقات وكل طبقة من الطبقات تعتمد على التي تحتها فعلى سبيل المثال شاشـات الMDI والتـى مـن خلالـهـا نـقـوم بـانشـاء شـاشــة رئيسـيـة هـى الشاشــة الام والتـى قد تـحـو ي علـى اكثـر مـن شـاشــة بداخلها فاذا ما اغلقنا حد تلك الشاشات فان الشاشة الام لا تتاثر بينما لـو اغلقنـا الشاشـة الام فـان جميـع الشاشات سـوف تغلق ، وكمثال اكثر وضوحا انظمة التشغيل والتي تعتمد اساسا على هذه الطريقة فعند انشـاء انظمـة التشـغيل يؤخذ في عين الاعتبار ان يحتوي بداخله على اكثر من برنامج و تلك البرامج في نفس الوقت قد تحوي على برامج اخرى بداخلها فاذا ما اغلقنا احد تلك البرامج فان نظام التشغيل لن يتاثر وبالتالي فان نظام التشغيل هو نواة النظام ككل \_

**والشكل التالي یوضح تلك العلاقة بین البرامج في الطبقات المختلفة :** 

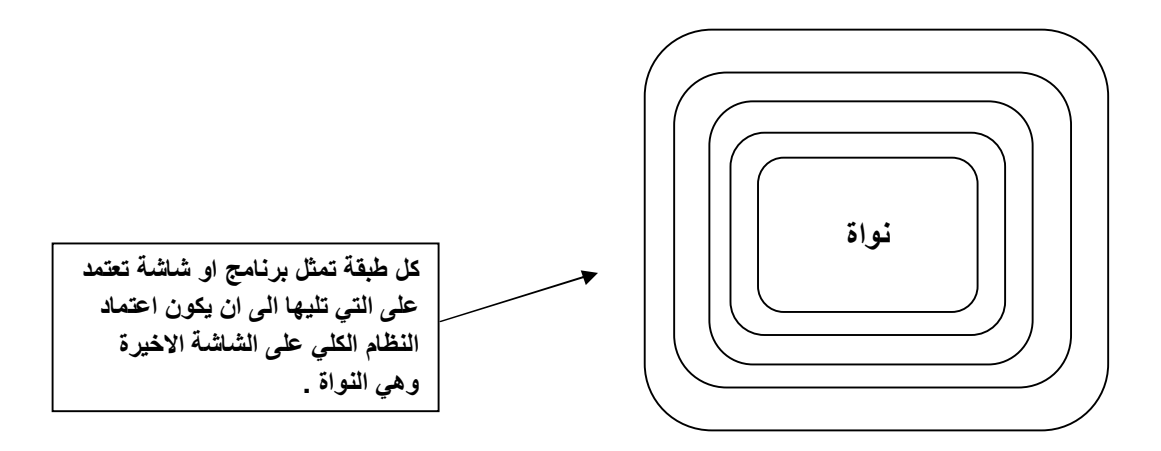

## **B –Models Control طرق التحكم بالانظمة:**

وبعد ان نحدد الهيكليــة التـي سيكون عليهـا النظـام لابـد ان نحدد كيـف سنـقوم بـالتحكم بالنظـام أي مـاهي اسـتراتيجية السـيطرة علـى **الانظمة الفرعیة او الاجراءات اوغیره .** 

**ولدینا نوعین من التحكم ھما :** 

A. Centralized: التحكم المركز ي أي ان يتم التحكم بالنظام ككل من خلال برنامج رئيسي او دالة رئيسية ومن انواعها:

j. Manager: وفي هذه الطريقـة يـتم الـتحكم بالانظمـة بشـكل مركـزي بـحيـث يقوم البرنـامج الرئيسـي بـالتحكم بكل البرامج الاخرى والايعاز لها بالعمل او التوقف عن العمل والشكل التالي يوضح العلاقة بين البرنـامج الرئيسي **والبرامج الاخرى وفق ھذه الطریقة :**

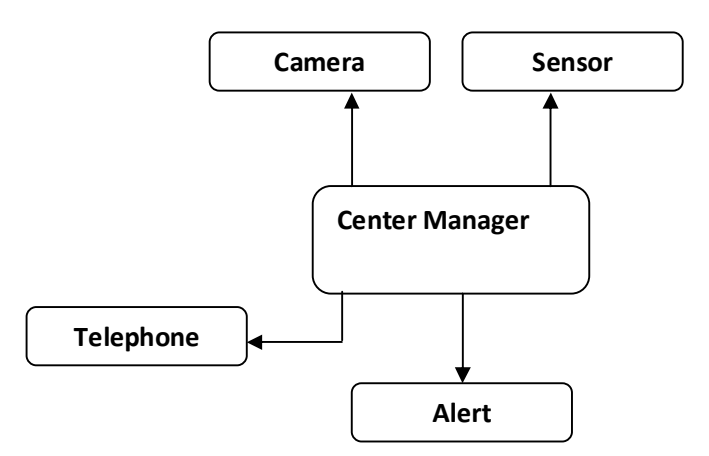

ii. وفي هذه الطريقة يكون التحكم مركز ي لكن في نفس الوقت يمكن للبرنـامج الرئيسـي ان يتحكم بمجموعـة من البرامج ولكن لا يقدر ان يتحكم بتلك البرامج التي تتحكم بها البرامج التي يتحكم هو بها !!!! ◘ بمعنى اخر ان سيطرة البرنامج الرئيسي ليست الا في البرامج المرتبطـة بـ4 مباشـرة وتلك البـرامج المرتبطـة بـ4 تـتحكم بـالبرامج **التي ترتبط بھا على كلٍ الشكل التالي یوضح المقصود :**

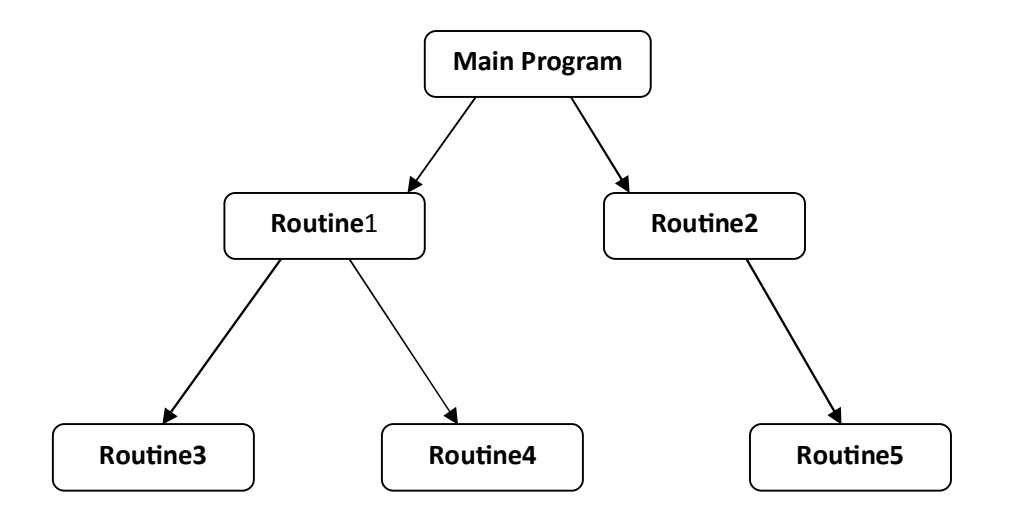

- Events Based .B. في هذه الطريقة فان التحكم يكون على اساس الاحداث فعند انطلاق الحدث يتم تنفيذ عمل معين ومنها **نوعین ھما :**
- i. Real Time: وتتم في هذه الطريقة تنفيذ الاعمـال عند حدوث حدث مرتبط بالوقت الحقيقي للجهـاز كـان نقوم بعملية النسخ الاحتياطية كل ثلاثة ايام وخمس ساعات واربع دقائق وثلاث ثوانى وخمسين ملى ثانية.
- ii. Procedural: أي يتم تنفيذ اجراءات بمجرد انطلاق الحدث ولا تعتمد على الوقت الحقيقي بل عند الضغط مثلا على احد الازرار او عند تغير قيمة ما وخير مثال لذلك ما نقوم بتطبيقة في الواجبات السـابقة كاملـة (فـي الواجب الثالث توجد بها طريقة انشاء حدث من قبل المبرمج ولا يعتمد على احداث اللغة ان اراد ذلك حيث سبنطلق الحدث **بمجرد ان ترتفع قیمة المتغیر par الى اكثر من خمسین).**

## **:الاتصال طرق Modular Decomposition –C**

وبعد ان ننتهي من تحديد نوع التحكم للنظام ياتي دور تحديد كيفية الاتصال بين البرامج الفرعيـة المختلفـة أي استراتيجية الاتصـال **بین مكونات النظام ولھا طریقتین ھما** 

- A. Object Oriented Programming (OOP): أي تتم عملية الاتصال على اساس البرمجة الكائنية او الشيئية.
	- **.البیانات تدفق :Data Flow Model .B**

## **انتھى المقرر ،،**

بالتوفيق والنجاح للجميع وان اخطات فمن نفسي وان اصبت فمن الله وحده وليعذرني من وجد الخطأ

**بسام الكبسي / نظم معلومات**